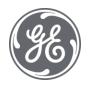

# **Proficy Plant Applications 8.2**

Release Notes

#### **Proprietary Notice**

The information contained in this publication is believed to be accurate and reliable. However, General Electric Company assumes no responsibilities for any errors, omissions or inaccuracies. Information contained in the publication is subject to change without notice.

No part of this publication may be reproduced in any form, or stored in a database or retrieval system, or transmitted or distributed in any form by any means, electronic, mechanical photocopying, recording or otherwise, without the prior written permission of General Electric Company. Information contained herein is subject to change without notice.

© 2021, General Electric Company. All rights reserved.

#### **Trademark Notices**

GE, the GE Monogram, and Predix are either registered trademarks or trademarks of General Electric Company.

Microsoft® is a registered trademark of Microsoft Corporation, in the United States and/or other countries.

All other trademarks are the property of their respective owners.

We want to hear from you. If you have any comments, questions, or suggestions about our documentation, send them to the following email address:

doc@ge.com

| Chapter 1. Plant Applications 8.2 |    |
|-----------------------------------|----|
| Release Notes                     | 1  |
| Chapter 2. Plant Applications 8.1 | 13 |
| Release Notes                     | 13 |
| Chapter 3. Plant Applications 8.0 | 35 |
| Release Notes                     | 35 |

# Chapter 1. Plant Applications 8.2

# Release Notes

This topic provides a list of product changes released for Plant Applications.

# **Plant Applications Installation Changes**

Table 1. Enhancements and New Features
The following enhancements and new features have been added.

| Description                                                                                                    | Tracking ID |
|----------------------------------------------------------------------------------------------------|-------------|
| <ul> <li>Flash upgrade from Plant Applications 8.1. That is, you can perform the Database upgrade while Plant Applications services are running and then upgrade the Plant Applications Server later. This will minimize the system downtime. However, you still have the option to perform the standard upgrade that involves upgrading both Database and Plant Applications Server with system downtime.</li> <li>Install Message Bridge as part of the Plant Applications Server. After installation you can observe the Message Bridge service running along with other Plant Applications services. Also, you can create the RabbitMQ user as part of the Plant Applications installation.</li> </ul> | F51690      |
| The Plant Application Web Client installer is now rebraded as:  • Enterprise Web Client: To be installed on Linux and docker based machine.  • Standard Web Client: To be installed on Windows based machine.  Note: By default, both Standard and Enterprise versions of Plant Application Servers install both Process and Discrete applications. If you want to disable the Discrete applications, use the utility provided by the installer to disable the Discrete applications.                                                                                                    | F54118      |
| Centralized configuration to serve all properties from the server, for UI and as well as services. All the common properties in the Enterprise and Standard web client are now moved into one configuration file that makes easier for configuration. This file also includes the Historian configurations.                                                                                                    | F54420      |
| The Plant Applications Enterprise (Docker) Web Client installer is simplified by bundling all the pre-requisites into the installer (Python, Ansible, Third part images). The only pre-requisites required now are Docker Engine, Docker Swarm, and Docker Compose. A <b>silientinstaller.yml</b> file is introduced to input all the required inputs and credentials. This file must be updated first before starting the installer.                                                                                                    | F55137      |
| Plant Applications Enterprise Web Client stack is now split into multiple stacks that makes easy to restart the required stack without restarting the full stack. This brings a capability of less down time in restarting the services or applying the patches and upgrades.                                                                                                    | F55338      |

| Description                                                                                                    | Tracking ID |
|----------------------------------------------------------------------------------------------------|-------------|
| The Master control service is introduced in the Standard Web Client to start the required services in a proper order or modify all services to retry if they fail to find their dependencies.                        | F57264      |
| As part of the installer simplification, Zookeeper and Kafka are now part of the Web Client installers.                                                                                                    | F51622      |
| The Plant Application Enterprise Web Client installer is updated to support AWS load balancer to overcome port issues. It is now easy to deploy in AWS load balancer environment with minimum manual configurations. | F52867      |

# **Application-Wide Changes**

#### **Table 2. Enhancements and New Features**

| Description                                                                                                    | Tracking ID |
|----------------------------------------------------------------------------------------------------|-------------|
| Enabled support for over/under production of non-serialized products using material properties. The minimum and maximum allowed over/under production quantities for a material are calculated based on the values of the property definitions added to the Material Import property group:                                                                                                    | F52968      |
| <ul><li>Over Production Threshold</li><li>Under Production Threshold</li></ul>                                                                                                    |             |
| This feature is applicable to Unit Operations and Work Queue.                                                                                                    |             |
| Previously for a specific operation, if all the lots in a work order were on hold, it was indicated with a clocked on status. This has been aligned to show the on hold status for such an operation.                                                                                                    |             |
| The comments feature in Plant Applications is enhanced to provide additional functionality for handling images and videos.                                                                                                    | F53563      |
| Images can be copied to clipboard and pasted into the comment rich text editor in line with text.                                                                                                    |             |
| <ul> <li>Drag and drop images into the comments rich text editor.</li> <li>A preview of the image/video appears in the comment editor along with a labeled filename.</li> </ul>                                                                                                    |             |
| <ul> <li>Images can be modified directly in the comment editor and saved.</li> <li>To remove images/videos from the comment editor, either delete the file preview or the labeled filename.</li> </ul>                                                                                                    |             |
| This feature update applies to Unit Operations, Work Queue, Work Order Manager, and Receiving Inspection.                                                                                                    |             |
| You can now specify if an operation is <b>Optional</b> . These Optional operations have the same configuration of any operation. However, you can configure an operation as optional and allow execution to <b>Skip</b> these operations. To support this feature, Unit Operations, Work Queue, Work Order Manager, and Route Editor applications have been enhanced for you to configure Optional operations and ability to Skip these operations during execution. | F32750      |

| Description                                                                                                    | Tracking ID |
|----------------------------------------------------------------------------------------------------|-------------|
| New Language Support:                                                                                                    | F55231      |
| <ul> <li>The process applications now support Bosnian language.</li> <li>The discrete applications now support four new languages: German, Russian, Spanish, and Turkish.</li> </ul> |             |
| Plant Applications Client now supports four new languages: Hebrew, Vietnamese, Bosnian, and CZECH.                                                                                   | US461770    |

# **Activities**

# **Table 3. Enhancements and New Features**

| Description                                                                                                    | Tracking ID        |
|----------------------------------------------------------------------------------------------------|--------------------|
| In addition to quartile and whisker charts, you can now analyze variable data using any of the following Statistical Process Control (SPC) charts, which help determine if a process is stable and predictable:                                                                                                    | F55292             |
| <ul> <li>X-Bar and Range</li> <li>X-Bar and Sigma</li> <li>X-Bar and Moving Range</li> <li>P chart</li> <li>U chart</li> </ul>                                                                                                    |                    |
| In addition, depending on the configuration in Plant Applications Administrator, variable values or calculated values that are beyond the acceptable limits are represented by a color-coded alarm indicator in the SPC charts.                                                                                                    |                    |
| Previously, open activities were sorted in an ascending order by default. As a result, the newly created activities were sent to the bottom of the list. Also, if <b>maxRecordsToFetch</b> was less than the total number of open activities in the database, the newly created activities remained hidden due to the sorting order. This issue has been addressed by enabling the default sorting of the <b>Due In</b> column in a descending order when the open activities are loaded onto the page.                              | US425802, US433997 |
| A static message label is also introduced on the <b>Open</b> page to inform on the number of displayed activities from the total number of open activities available in the database. This message is shown only when the displayed open activity records are less than the records available in the database.                                                                                                    |                    |
| The number of records to display on the <b>Open</b> page is configured in the <b>maxRecordsToFetch</b> property in the <b>app.properties.json</b> file. If you have installed Plant Applications Web Client using Docker, this file is located in the <i>Plant Applications installation folder</i> /PlantApplicationsDocker/plantapps-universal-client/activities folder. Otherwise, this file is located in the <i>Plant Applications installation folder</i> >\PlantApplicationsWebClient\NodeUIApp\activities-app\assets folder. |                    |

| Description                                                                                                    | Tracking ID |
|----------------------------------------------------------------------------------------------------|-------------|
| Plant Applications Web Client now supports the Electronic Signature functionality for autolog variables. This new functionality provides a highly secure environment by requiring that operators or supervisors electronically "sign" for all database process changes resulting from modifying the Autolog variable values. Electronic signatures are the computer-generated, legally binding equivalents of handwritten signatures. They uniquely identify the <b>Performer</b> making the change and can optionally require the electronic signature of <b>Verifier</b> to verify the change. | F42432      |
| In Plant Applications Administrator, an autolog variable can be configured for an electronic signature at two levels:                                                                                                    |             |
| <ul> <li>Level-1: Requires only the Performer signature. The performer that initiated the action must electronically sign for that action.</li> <li>Level-2: Requires both the Performer and a Verifier signature. The performer that initiated the action must electronically sign for that action and the verifier must electronically sign to validate the action. The action is not committed until both signatures are entered.</li> </ul>                                                                                                    |             |
| Note: Electronic Signature functionality is applicable to the Activities, Unit Operator, and Work Queue applications. The Electronic Signature window appears when modifying the autolog variable values that are electronic signature enabled.                                                                                                    |             |
| In the Activities application, in the Open page, a numeric counter in red has been added that indicates the number of overdue activities. You can select the numeric value to view all activities that are overdue.                                                                                                    | US420543    |
| When Activities are created based on the title, the order of the activity execution is based on the Activity Order defined in the <b>Activity Order</b> column in the <b>Variable</b> tab of Autolog Sheet in Plant Applications Administrator. By default, all activities created per title will have the Activity Order defined as zero.                                                                                                    | F52401      |

# **Unit Operations**

#### **Table 4. Enhancements and New Features**

The following enhancements and new features have been added.

| Description                                                                                                    | Tracking ID |
|----------------------------------------------------------------------------------------------------|-------------|
| Previously, the available quantity to record was entered manually. The application service variable default_record_quantity_to_remaining_quantity has been introduced to populate the available Record quantity by default, if set to true. | US414595    |

# **Work Queue**

#### **Table 5. Enhancements and New Features**

| Description                                                                                                    | Tracking ID |
|----------------------------------------------------------------------------------------------------|-------------|
| Previously, the available quantity to record was entered manually. The application service variable default_record_quantity_to_remaining_quantity has been introduced to populate the available Record quantity by default, if set to true. | US414762    |

# **Analysis**

#### **Table 6. Enhancements and New Features**

The following enhancements and new features have been added.

| Description                                                                                                    | Tracking ID                     |
|----------------------------------------------------------------------------------------------------|---------------------------------|
| Using the Analysis application, you can now:  • Save your favorite trends to a folder  • Mark a saved trend as default trend which then appears when you login to the Plant Applications Web Client and access the Analysis application for the first time. | US420545, US435438,<br>US430542 |

#### **Process Orders**

#### **Table 7. Enhancements and New Features**

The following enhancements and new features have been added.

| Description                                                                                                    | Tracking ID |
|----------------------------------------------------------------------------------------------------|-------------|
| The Process Application has been enhanced to:                                                                                                    | F53699      |
| <ul> <li>Display the list of process orders grouped based on the multiple execution paths (configured in Plant Applications Administrator) or unbound path in a tabular format.</li> <li>Display Unbound Process Orders.</li> <li>Load Custom Tabs created in the <b>Configuration</b> application.</li> <li>Search using the Barcode scanner.</li> <li>Display the BOM along with the required quantity of each BOM item to complete the process order, search for raw material serials/lots, and consumed quantity from the serials/lots.</li> </ul> | F54195      |
| As a supervisor, you now have the ability to change properties of the Process Order such as: scheduled quantity, path, status, and sequence. You can also view the Process Order stats such as: actual start/end time, actual good items, actual bad items, actual down time, and so on.                                                                                                    | F51504      |

#### **BOM Editor**

#### **Table 8. Enhancements and New Features**

The following enhancements and new features have been added.

| Description                                                                                                    | Tracking ID |
|----------------------------------------------------------------------------------------------------|-------------|
| A new application, BOM Editor, has been introduced. Using this application, you can create and maintain BOM Formulations. It allows you to create a BOM and add items to it. This new application displays all existing BOM formulations that you created through the Client. | F49938      |

# Genealogy

#### **Table 9. Enhancements and New Features**

| Description                                                                                                    | Tracking ID |
|----------------------------------------------------------------------------------------------------|-------------|
| A new application, Genealogy, has been introduced. Using this application, you can trace or track the real-time details of any serial/lot such as current status, location, initial and current quantities, what raw materials the serial/lot consumed, where the serial/lot was used, what triggered its execution, and how did it come to be manufactured in the MES. | F49938      |

# **My Machines**

#### **Table 10. Enhancements and New Features**

The following enhancements and new features have been added.

| Description                                                                                                    | Tracking ID |
|----------------------------------------------------------------------------------------------------|-------------|
| My Machines now provides two types of views: Exclusive and Inclusive. When you access the application, you can now see these two views in respective tabs.  • Exclusive: Allows you to select machines from the list of machines accessible to you across a plant model.  • Inclusive: Allows you to create your own profile and add machines to it. | F57354      |

# **ERP Integration Enhancements**

For ERP Integration related changes or enhancements, refer to the *Release Notes* section in the *ERP Integration Guide*.

#### **Known Issues and Limitations**

The following issues are unresolved in this release.

| Description                                                                                                    | Tracking ID |
|----------------------------------------------------------------------------------------------------|-------------|
| In the <b>Activities</b> application, after selecting the Overdue Activities badge counter for filtering results, the badge counter is not updated with the newly added overdue activities.                                                                                 | DE145039    |
| In the Work Order Manager application, the work order grid is not automatically updated with the newly created work orders.  Workaround: You can manually reload the browser URL or refresh the page using the Refresh icon in the application to load the new work orders. | DE145709    |
| In the <b>Unit Operations</b> application, the work order table is not being automatically updated with the newly created work orders. <b>Workaround</b> : You can manually refresh the page to the new work orders.                                                        | DE145711    |
| The Web Client applications' user interfaces displays more canvas (white space) at the bottom of the screen when you try to zoom-in or zoom-out in the browser.                                                                                                    | DE128346    |

| Description                                                                                                    | Tracking ID |
|----------------------------------------------------------------------------------------------------|-------------|
| The <b>Upload</b> button in the <b>Upload Document</b> window is not activated when trying to paste a URL using the <b>right-click + Paste</b> function.  Workaround: Use Ctrl + V for pasting the copied URL in the FILE NAME / URL * box | DE141990    |
| instead of using the mouse for the <b>right-click + Paste</b> function.                                                                                                    | 75.000      |
| In the <b>Route Management</b> application, when you access the Document preview, the mouse scrolling does not appear.                                                                                                    | DE124961    |
| The Router service is not starting after installing Plant Applications Server (when license is not already configured).                                                                                                    | DE141013    |
| Workaround. You must restart the router service again.                                                                                                    |             |
| When you select an activity in the <b>Complete</b> tab, navigate to a random page, and then select the back button, the current page of the activity is not retained. Instead, you are navigated to the first page.                        | DE136409    |
| Newly added waste event is not reflecting immediately in CURRENT DAY and CURRENT WEEK time selection in the <b>Add Production Based Waste Event</b> screen.                                                                                | DE152352    |
| In the SPC graphs, the charts hide labels when there are more number of ticks on the x-axis. However, you can see all the details by hovering on the datapoint.                                                                            | DE144012    |
| Workaround: If you want to view ticks and labels aligned, you need to set the spcArgumentAxisMode property to continuous in the app.properties.json file of the Activities application.                                                    |             |
| Authentication issue with Swagger UI for Workorder service.                                                                                                    | DE149729    |
| Workaround: Perform below steps:                                                                                                    |             |
| <ol> <li>Go to the C:\ProgramData\GE\Operations Hub\uaa-config location.</li> <li>Using a text editor, update the uaa.yml file by adding the below lines at the end of file with proper indentation.</li> </ol>                            |             |
| <pre>cors:    xhr:    allowed:</pre>                                                                                                    |             |
| headers: - X-Requested-With - Authorization methods: - POST                                                                                                    |             |
| 3. Restart the <b>GE Operations Hub UAA Tomcat Web Server</b> service.                                                                                                    |             |
| When you try to open the GOTO component, select on the camera icon, and then close the GOTO component, the camera will be still running in the background.                                                                                 | DE150615    |
| <b>Workaround</b> : You need to open the GOTO component, select the camera icon again, and then close it.                                                                                                    |             |
| When accessing the Report application in an iPad, the tooltips are not displayed properly.                                                                                                    | DE151029    |
| Certain text in the <b>Analysis</b> application are not translated.                                                                                                    | DE150634    |
| You can only open Plant Applications Web Client in only three browser tabs at a time.                                                                                                    | DE151581    |

| Description                                                                                                    | Tracking ID |
|----------------------------------------------------------------------------------------------------|-------------|
| In the <b>Analysis</b> applications, few UI components and icons are distorted when the <i>Block third-party cookies</i> option is enabled in the browser.                                                                                                    | DE151918    |
| The BOM is not displayed in the BOM Formulation drop-down when you do not select any path.                                                                                                    | DE152109    |
| In the Activities application, complete % is not updated when variable values are updated from the Closed tab.                                                                                                    | DE152324    |
| If you have not selected a value in selected from product or applied product drop down (when no product is running on unit or a new unit is created and product is not there) and then if you try to edit any field in the Event tab, the parameter value not defined error occurs.                                                                                                    | DE152327    |
| With the standard display setting, if you scale up the display to 150%, set resolution to 1920x1080, and use the "Resize" button on the browser, the page reloads the iFrame and all data is lost.                                                                                                    | DE143471    |
| While accessing the Activities application in an iPad, tapping on buttons or icons leaves an impression on the screen.                                                                                                    | DE149232    |
| <ul> <li>When you do not have any preferred machines selected from the My Machines application, instead of displaying blank screens, the preferred machines display data that is driven by PA security as follows:</li> <li>If you have the admin access level in the administrator group, you will get all the available units as preferred Machines and data from those machines appears.</li> <li>You will get all the units on which you have write access and data from those machines appears.</li> <li>You will get all the units from sheets that do not belong to any security group and data from those machines appears.</li> </ul> | DE135908    |
| During the Plant Applications installation, if you minimize or move the command prompt windows that appear, causes an issue.                                                                                                    | DE150896    |
| In the User Defined Properties screen of Plant Applications Administrator, when you try to add DateTime property value for Production_Plan table and try to enter following short date format, the record is not saved.  • dd-mm-yy • dd-mm-yyyy • dd/mm/yyyy • dd/mm/yyy • dd.mm.yy                                                                                                    | DE152571    |
| Property Definition value of float data type allows you to enter only upto three decimal points in the Route Editor and Work Order Manager applications.                                                                                                    | DE152913    |
| For the routes created in Plant Applications 8.0, the mandatory bill of materials are displayed as 'non mandatory'.                                                                                                    | DE152914    |
| The documents created with all special characters in the name is not listed in <b>Documents</b> tab of <b>Route Editor</b> .                                                                                                    | DE152915    |

# **Resolved Issues**

The following issues have been resolved in this release.

| Description                                                                                                    | Tracking ID |
|----------------------------------------------------------------------------------------------------|-------------|
| Previously, .NET SDK Variable subscription ran slow joins on backend. This issue has been resolved.                                                                             | DE131277    |
| Previously, Mobile client allowed you to add a user-defined event/activity if the subtype is not on the unit. This issue has been resolved.                                     | DE138286    |
| Previously, spServer_DBMgrUpdUserEvent returned different result set for Add and Update. This issue has been resolved.                                                          | DE139923    |
| Previously, Plant Applications Administrator refresh of server was causing a reload of services. This issue has been resolved.                                                  | DE145337    |
| Previously, when trying to create a child process for a process order nothing happened. This issue has been resolved.                                                           | DE149702    |
| Previously, multiple services were restarting and buffering. This issue has been resolved.                                                                                      | DE146332    |
| Previously, Display Editor was not saving, activating, or reloading stubber service reliably. This issue has been resolved.                                                     | DE113921    |
| Missing triggers on the Event_Configuration_Value table. As a result, Event_Configuration_value_History is not saved. This issue has been resolved.                             | DE142235    |
| Previously, Plant Applications new user creation had issues with cross domain users. This issue has been resolved.                                                              | DE145109    |
| Previously, Plant Application thick client Schedule view refresh rate increased after upgrading to SIM8. This issue has been resolved.                                          | DE147727    |
| Plant Applications client Schedule view does not sort newly generated POs. Also, moving POs Backward/Forwards functionality does not work either. This issue has been resolved. | DE147728    |
| Previously, multiple active specifications were present for single var_id against a single prod_id. This issue has been resolved.                                               | DE110393    |
| Previously, global Specification Variable Properties were not editable. This issue has been resolved.                                                                           | DE145783    |
| Previously, Web reports error occurs if you have not selected all the Summary options. This issue has been resolved.                                                            | DE113924    |
| Previously, Downtime+ did not support Max Edit. This issue has been resolved.                                                                                                   | DE123599    |
| Previously, you could not create Autolog display after upgrade from Plant Applications 7.0 SIM 3 to 7.0 SP5 SIM 8. This issue has been resolved.                                | DE143229    |
| Previously, Reader or Summary Manager could not read historian enumerated set correctly. This issue has been resolved.                                                          | DE144886    |
| Previously, you were getting an error while creating Property Specification from SDK. This issue has been resolved.                                                             | DE147265    |
| Previously, Historian Variables were not able to retrieve data from the correct OSI PI tag attached. This issue has been resolved.                                              | DE121986    |

| Description                                                                                                    | Tracking ID        |
|----------------------------------------------------------------------------------------------------|--------------------|
| Previously, spServer_SchMgrCalcStats mixes dimensions and variable values when PE has dimension values set and PP_id associated as well. This issue has been resolved.                                                                                                    | DE132959           |
| Previously, NPT flag is not making any difference in the process analyzer graph. This issue has been resolved.                                                                                                    | DE133714           |
| Previously, in Web Client, the Activity application was not updated with the calculation result. This issue has been resolved.                                                                                                    | DE130696           |
| Previously, in the Activities application of Web Client, when you select Perform and then select Back without entering any data, the Status displays 100%. This is due to an issue with user defined event displays and variables with custom data types. This issue has been resolved. | DE131443           |
| Previously, in the Analysis application, Save, Restore, and Analysis icons were missing on Chrome 80.x. This issue has been resolved.                                                                                                    | DE129152           |
| Previously, RabbitMQ could not start if you have deleted a user folder that was used for the Plant Applications Message Bridge. This issue has been fixed.                                                                                                    | DE89506            |
| Previously, when you tried to modify the status of a Process Order from pending to the next status, the Move Process Order Backward and Forward feature did not function correctly. This issue has been resolved.                                                                       | DE90193            |
| Previously, users with MDATA level access were unable to modify data on a DowntimePlus (downtime +) display with a 7 day (168 hour) max edit setting. This issue has been resolved.                                                                                                    | DE129157           |
| Previously, there was a performance issue with event manager after installing the SIM. This issue has been resolved.                                                                                                    | DE122127           |
| Different values in the autolog and the calc grid for the variable - Region settings issue. This issue has been resolved.                                                                                                    | DE129745           |
| Previously, Waste Display showed run time error on double-click on child event. This issue has been resolved.                                                                                                    | DE130254           |
| Previously, dbo.spServer_DBMgrUpdEventComp could not update Child_Parent EventId. This issue has been resolved.                                                                                                    | DE132331           |
| Previously, the Report Menu could not retain Node_Order. This issue has been resolved.                                                                                                    | DE134497           |
| Previously, Web reports had issue with Tree Import /Export. This issue has been resolved.                                                                                                    | DE135192           |
| Previously, in the Event Details report, when a specific combinations of dates was selected (with the dutch regional settings) the web page gives an error that the start-time is before the end-time. This issue has been resolved.                                                    | DE78420            |
| Previously, after modifying a downtime event, if you attempted to modify it again, an error occurred. This issue has been resolved.                                                                                                    | DE135191, DE135780 |
| Previously, License Manager became unresponsive when trying to read a license. This issue has been resolved.                                                                                                    | DE137828           |
| Previously, the process orders in a Schedule View display did not match with the list in the <b>spSV_GetProcessOrders</b> stored procedure. This issue has been resolved.                                                                                                    | DE139250           |

| Description                                                                                                    | Tracking ID |
|----------------------------------------------------------------------------------------------------|-------------|
| Previously, in Plant Applications Web Client, the OEEAggregation table was not getting populated with data for a newly configured unit without production event configured. This issue has been resolved.                                                                                                    | DE129744    |
| When opened in Citrix, the TreeView display on the left side in Plant Applications Web Client did not appear. This issue has been resolved.                                                                                                    | DE137827    |
| Previously, when using custom displays, some of the activities displayed incorrect IDs. This issue has been resolved.                                                                                                    | DE137830    |
| Previously, when you attempted to create a waste event using the Waste application, the following issues existed in the Event box:                                                                                                    | DE140362    |
| <ul> <li>It contained the oldest records first instead of the latest ones.</li> <li>If you selected Show More, the scroll bar did not appear.</li> <li>If there were more than 1500 records, it took a long time to search for a record.</li> <li>If there were more than 4000 records, the application did not respond.</li> </ul> |             |
| This issue has been resolved.                                                                                                    |             |
| Previously, when using License Manager, the following error messages appeared:                                                                                                    | DE136203    |
| <ul><li>The specified network name is no longer available.</li><li>Communication link failure.</li></ul>                                                                                                    |             |
| This issue has been resolved.                                                                                                    |             |
| Previously, <b>spServer_DBMgrUpdUserEvent</b> returned a different set of results for add and update transactions. This issue has been resolved.                                                                                                    | DE139923    |
| Previously, there were memory leak issues in Alarm Manager. This issue has been resolved.                                                                                                    | DE132196    |
| Previously, there were memory leak issues in the gateway service. This issue has been resolved.                                                                                                    | DE134126    |
| The following changes have been made in the Process Orders application in Plant Applications Web Client:                                                                                                    | DE139827    |
| <ul> <li>The actual quantity, start time, and end time of process orders appears in both the<br/>Open and Closed pages.</li> </ul>                                                                                                    |             |
| The process orders in the Closed page are sorted based on the actual start time and end time.                                                                                                    |             |
| Previously, in the Process Order page, the columns were wider than required, thus increasing the length of the grid. This issue has been resolved.                                                                                                    | DE141803    |
| Previously, you could not import data type sheets with phrases longer than 12 characters although the maximum limit was 25 characters. This issue has been resolved.                                                                                                    | DE140892    |
| Previously, the PASDK <b>methodPAAlarmEventQuery</b> contained an invalid join in the query. This issue has been resolved.                                                                                                    | DE141750    |
| Previously, when you deleted a production event using <b>spServer_DBMgrUpdEvent</b> in a custom stored procedure, an error occurred. This issue has been resolved.                                                                                                    | DE142236    |

| Description                                                                                                    | Tracking ID |
|----------------------------------------------------------------------------------------------------|-------------|
| Previously, the OPC server could not connect to the SQL server configured with instance. This issue has been resolved.                                                                                                    | DE135774    |
| Previously, the Route Enable function used to set the security group of the Schedule View that it created, to 'Administrators' instead of defaulting to 'No Security Group'. This issue has been resolved.                                                                                                    | DE143407    |
| Previously, in the Activities application, the single line autolog is paginating even if the variable scrolling is set to scroll. This issue has been resolved.                                                                                                    | DE141261    |
| Previously, in the Analysis application, the production lines and favourites did not appear. This issue has been resolved.                                                                                                    | DE139383    |
| Previously, the alternative variable description did not appear in Plant Applications Client although it appeared in the Activities application in Web Client. This issue has been resolved.                                                                                                    | DE139483    |
| Previously, in the Activities application, the whisker chart in the autolog sheet was too long. This issue has been resolved.                                                                                                    | DE143698    |
| Previously, in Plant Applications Administrator, the Event subtype drop-down box is not populating all the event subtypes that were created for Client displays. Also, the same issue occurred when a UDE variable was configured using the variable sheet. The UDE event subtypes drop-down box is not populating all the available event subtypes. This issue has been resolved. | DE143600    |
| Previously, it was not allowing to create a product using the stored procedure spS95_ScheduleProdCreate. This issue has been resolved.                                                                                                    | DE145856    |

# Chapter 2. Plant Applications 8.1

# Release Notes

This topic provides a list of product changes released for Plant Applications.

# **Application-Wide Changes**

**Table 11. Enhancements and New Features** 

| Description                                                                                                    | Tracking ID                                            |
|----------------------------------------------------------------------------------------------------|--------------------------------------------------------|
| You can now access the help content at <a href="https://www.ge.com/digital/documentation/">https://www.ge.com/digital/documentation/</a> <a href="proficy-plant-applications/index.html">proficy-plant-applications/index.html</a> instead of <a href="https://apps-docs.predix.io/en-US/manufacturing_solutions">https://apps-docs.predix.io/en-US/manufacturing_solutions</a> . The new portal offers:                                                                                                    | US385911                                               |
| <ul> <li>A single point of access for documentation related to all GE Digital products through <a href="https://www.ge.com/digital/product-documentation">https://www.ge.com/digital/product-documentation</a>.</li> <li>Access to multiple versions of documentation:         <ul> <li>8.1</li> <li>8.0</li> </ul> </li> </ul>                                                                                                    |                                                        |
| A comprehensive list of documentation for various products, categorized in three sections: Predix Platform APM and OPM Manufacturing and Digital Plant                                                                                                    |                                                        |
| Plant Applications now supports multiple labor types for improved labor tracking. You can perform the following tasks:                                                                                                    | • F46623<br>• F46340                                   |
| <ul> <li>In the Route Editor application, you can specify the applicable labor types for an operation, and then select the default labor type.</li> <li>In the Unit Operations application, you can change the labor type and access the labor type for the operation that is currently clocked on.</li> <li>In the Work Queue application, you can change the labor type when clocking on to one or more serials/lots and view the currently clocked-on labor type.</li> <li>In the Work Order Manager application, you can view the labor type for each operation.</li> </ul> |                                                        |
| Plant Applications now supports the import and production on non-serialized materials.  To facilitate this enhancement:                                                                                                    | • F45281<br>• F41259                                   |
| <ul> <li>In the Work Queue and Unit Operations applications, you can complete a work order on non-serialized materials.</li> <li>In the Non Conformance application, you can create a non-conformance and specify the disposition type for a non-serialized material.</li> </ul>                                                                                                    | <ul><li>F45347</li><li>F37756</li><li>F32757</li></ul> |

| Description                                                                                                    | Tracking ID              |
|----------------------------------------------------------------------------------------------------|--------------------------|
| You can configure the number of hours for collating and displaying the data for an application. You can also set the frequency with which the data on an idle page is refreshed in an application. This feature is available in the following applications:                                                                                              | US382326                 |
| <ul> <li>Activities</li> <li>Downtime</li> <li>OEE Dashboard</li> <li>Process Orders</li> <li>Waste</li> </ul>                                                                                                    |                          |
| Note: This configuration is not available for Analysis and My Machines applications.                                                                                                    |                          |
| The My Machines application, along with all other process applications, now supports the Spanish language.                                                                                                    | US357612                 |
| Previously, the date and time format was not consistent across Plant Applications. Now, the date and time is displayed in the format mm/dd hh:mm or dd/mm hh:mm, based on the localization settings. When you hover over the date and time, the complete date and time appears on the tooltip, in the format mm/dd/yyyy hh:mm:ss or dd/mm/yyyy hh:mm:ss. | • US382326<br>• DE133441 |
| Note: The time is displayed in the 24-hour format.                                                                                                    |                          |
| In the Downtime and Process Analyzer applications, and also in the Comments section of all the applications, the date and time format is dd/mm hh:mm:ss or mm/dd hh:mm:ss based on the localization settings.                                                                                                    |                          |
| The discrete applications now support four new languages: Chinese, Vietnamese, Czech, and Arabic.                                                                                                    | F34937                   |

#### **Table 12. Known Issues and Limitations**

The following issues are unresolved in this release.

| Description                                                                                                    | Tracking ID |
|----------------------------------------------------------------------------------------------------|-------------|
| You can perform barcode scanning only using the front camera.                                                                                                    | US414068    |
| Some strings, such as the labor types, are not translated to the supported languages.                                                                                                    | DE126257    |
| The following strings in the properties common component are not translated to the Arabic and Vietnamese languages:  • Search placeholder  • Column-chooser tool tip  • Column-chooser header                                                                                                    | DE126313    |
| If the translation for a dialect is not available, the basic dialect of the language is considered. If the basic dialect of the language is not available, English is used. For example, if French Canadian (fr-ca) is not available, French (fr) is used. If French is not available, English is used.  Note: For Chinese, if a dialect is not available, simplified Chinese (Zh-CN) is used instead of Chinese (Zh). If simplified Chinese is not available, English is used. | DE135417    |

| Description                                                                                                    | Tracking ID |
|----------------------------------------------------------------------------------------------------|-------------|
| The RabbitMQ service stops when you run the Message Bridge installer.                                                                                                    | DE135853    |
| When Proficy Historian is integrated with Plant Applications, if the connection name matches the server name in Plant Application Administrator, not all the Historian tags appear in the Analysis application in Plant Applications Web Client.  Workaround: Provide a connection name other than the server name. | DE136619    |
| While accessing Plant Applications in an iPad, tapping on an application icon in the left                                                                                                    | DE137456    |
| navigation pane leaves an impression on the screen.                                                                                                    | DE 137430   |
| While accessing Plant Applications in an iPad, the scroll bar is not visible in the left navigation pane.                                                                                                    | DE137472    |
| While accessing Plant Applications in an iPad, when we add comments to a serial/lot or a work order, the comments are not reflected.                                                                                                    | DE137491    |
| Workaround: Refresh the page or navigate to other tab to get the data displayed.                                                                                                    |             |
| Operations Hub Posting Utility fails to run when the UAA script could not run successfully.                                                                                                    | DE137598    |
| When you upload a large file of 25MB or more, an error message may appear though the file is uploaded. Check whether the file is uploaded, and retry if it is not uploaded.                                                                                                    | DE137313    |
| When installing Plant Applications, the installer cannot validate the Zookeeper client port and node.                                                                                                    | DE137029    |
| The following error message, which appears when no paths are configured on a production line, is not translated; it appears only in English: No execution paths configured.                                                                                                    | DE136382    |
| In the process applications, when you select a column from the bottom of the list using the column chooser, the control automatically scrolls back to top.                                                                                                    | DE137913    |
| An error message appears on installer after docker trusted registry (DTR) check, even when the DTR input is correct.                                                                                                    | DE136899    |
| The date and time format in the Analysis application is not consistent with other process applications.                                                                                                    | DE135091    |
| The following list of stored procedures are not decrypted even after the Plant Applications installation.                                                                                                    | DE133781    |
| <ul> <li>spNISI_GetCommandTimeout</li> <li>spS95_FetchMCAs</li> <li>spS95_FetchMPAPs</li> <li>spS95_FetchMPAs</li> <li>spS95_IncrementalProductionPerformance</li> <li>spS95_ProductionScheduleDownload</li> <li>spS95_UpdateIncrementalSubscriptionUpload</li> <li>spS95_UploadGateKeeper</li> </ul>               |             |

| Description                                                                                                    | Tracking ID |
|----------------------------------------------------------------------------------------------------|-------------|
| When you use an invalid or a self-signed SSL certificate and access Plant Applications using https, the loading time is high because the static assets files are not cached in the Chrome browser. You must have a valid certificate so that the browser can cache the files and the loading time is reduced.                                                                                                    | DE128859    |
| This is a Chrome browser issue. For more information, refer to <a href="https://bugs.chromium.org/">https://bugs.chromium.org/</a> <a href="https://bugs.chromium.org/">https://bugs.chromium.org/</a> <a href="https://bugs.chromium.org/">p/chromium/issues/detail?id=110649#c8</a> and <a href="https://helpx.adobe.com/experience-manager/kb/cache-problems-on-chrome-with-SSL-certificate-errors.html">https://helpx.adobe.com/experience-manager/kb/cache-problems-on-chrome-with-SSL-certificate-errors.html</a>                                                                                                    |             |
| The Web Client installer displays a message, stating that the user and client creation failed even though the user and client are created successfully.  Note: Sometimes this message is spurious, and you can ignore it. However, if you have seen this message, and after installation, when you try to log in into Web Client with the user credentials, you get an error message that user does not exist, perform the following steps.                                                                                                    | DE137790    |
| Workaround:                                                                                                    |             |
| 1. Log in to Web Client installed on the Linux server. 2. Run the following commands:  a. \$sudo docker service scale uaa_uaac=0 b. \$sudo docker service scale uaa_uaac=1                                                                                                    |             |
| After upgrading Web Client from 8.0 or 8.0 SIM2, the following error message appears when you upload a document in Route Editor: 503 service unavailable. This issue occurs only if you are have installed Web Client using Docker.                                                                                                    | DE137434    |
| Workaround:                                                                                                    |             |
| <ol> <li>Log in into the Linux machine on which you have installed Web Client.</li> <li>Go to the installer folder, and run one of the following commands:         <ul> <li>a. If the Installer and the Web Client are on the same node, run: \$/<your path="">/wc8linstaller/path/sudo ./wcrepair.sh -1 -pkey reset</your></li> <li>b. If the Installer and the Web Client are on different nodes, run: \$/<your path="">/wcinstaller/path/sudo ./wcrepair.sh -r -pkey reset</your></li> </ul> </li> <li>5. Enter the Web Client installation details when prompted.</li> <li>Once the control returns to the command prompt, access Web Client and try to upload the document again in Route Editor.</li> </ol> |             |

# **Activities**

# **Table 13. Enhancements and New Features**

| Description                                                                               | Tracking ID |
|-------------------------------------------------------------------------------------------|-------------|
| You can now access the trend of variable data with the array data types.                  | US372417    |
| You can now modify values of variables only if you have the required security privileges. | US366081    |

| Description                                                                                                    | Tracking ID |
|----------------------------------------------------------------------------------------------------|-------------|
| When you access variable data, you can now switch between the specification limit view and the quartile view. By default, the specification limit view is selected. If, however, you have switched to a different view, the same view appears when you later access the application. | US366078    |
| Note: If you have specified a variable alias, by default, the data appears in a two-column view, displaying the variable alias and the value. If you have not specified a variable alias, by default, the whisker chart appears.                                                     |             |
| If you are in the process of adding or modifying the values of the autolog variables, and the system goes offline, you can continue to add or modify the value of the variables. However, the autolog sheet is updated only when the connectivity is restored.                       | US326624    |
| Note: When the system is offline, you will not have access to the rest of the Web Client applications.                                                                                                    |             |

# **Table 14. Known Issues and Limitations**

The following issues are unresolved in this release.

| Description                                                                                                    | Tracking ID |
|----------------------------------------------------------------------------------------------------|-------------|
| When you edit an event from the previous day and change the end time to current time, the activity does not appear in the current day selection. Also, the Time Due, Due In values for that activity are not updated.                                                                                                    | DE111007    |
| When you add new columns using the column chooser, the columns appear anywhere on the grid without any consistency.                                                                                                    | DE123186    |
| If you are not an administrator, you cannot view a variable comment in the autolog history page if the time mentioned in the <b>Edit Past Activity</b> site parameter has lapsed.                                                                                                    | DE126524    |
| The following strings appear in English irrespective of the language you have chosen for Plant Applications Web Client in the language settings of your browser:  • Choose Unit • Select View • You have denied the camera permission, video stream cannot be fetched. • Connection lost. Page will be auto enabled once connection is restored. | DE137035    |
| If you are accessing Plant Application Web Client in the Arabic language, the numerals in the date field appear in Arabic digits instead of Latin digits. However, the numerals in the duration field appear in Latin digits.                                                                                                    | DE135222    |
| When you select an activity, the current page of the activity is not retained.                                                                                                    | DE135951    |
| When you modify column settings (sorting, filtering, or adding/removing a column) and navigate to another page and then come back, the column settings may not be retained.                                                                                                    | DE136409    |
| You cannot edit or delete the general activity comments when your user name case is different in Plant Applications Administrator and Operations Hub.                                                                                                    | DE137824    |
| Spec colors are not being displayed for array type variable in Autolog History.                                                                                                    | DE137931    |

# **Analysis**

#### **Table 15. Enhancements and New Features**

The following enhancements and new features have been added.

| Description                                                                                                 | Tracking ID |
|----------------------------------------------------------------------------------------------------|-------------|
| When you disable OEE aggregate in Plant Applications, plotting KPI parameters takes more than four minutes. | DE47779     |

# **Approval Cockpit**

#### **Table 16. Enhancements and New Features**

The following enhancements and new features have been added.

| Description                                                                                                    | Tracking ID |
|----------------------------------------------------------------------------------------------------|-------------|
| A new application, Approval Cockpit, has been added in Plant Applications Web Client. Using this application, you can perform the following tasks:  • Configure approval workflows for action events.  • Automatically execute approval workflows for action events  • Track the status of approval workflows. | F49376      |

# **Reports**

#### **Table 17. Known Issues and Limitations**

The following issues are unresolved in this release.

| Description                                                     | Tracking ID |
|-----------------------------------------------------------------|-------------|
| The Path option in the Group By drop-down list box is disabled. | DE136341    |

# **My Machines**

#### **Table 18. Known Issues and Limitations**

The following issues are unresolved in this release.

| Description                                                                                                    | Tracking ID |
|----------------------------------------------------------------------------------------------------|-------------|
| <ul> <li>When you do not have any preferred machines selected from the My Machines application, instead of displaying blank screens, the preferred machines display data that is driven by PA security as follows:</li> <li>If you have the admin access level in the administrator group, you will get all the available units as preferred Machines and data from those machines appears.</li> <li>You will get all the units on which you have write access and data from those machines appears.</li> <li>You will get all the units from sheets that do not belong to any security group and data from those machines appears.</li> </ul> | DE135908    |

#### **Process Orders**

#### **Table 19. Enhancements and New Features**

The following enhancements and new features have been added.

| Description                                                                                                    | Tracking ID |
|----------------------------------------------------------------------------------------------------|-------------|
| When you create a process order and use the forward slash character (/) in the process order name, an error occurs.                                                                                                    | DE131659    |
| A new application, Process Orders, has been introduced. Using this application, an operator or supervisor can monitor the progress of process orders. Active process orders track actual production and quantities against process orders, and display remaining quantities, planned quantities, planned start times, and planned end times. | F47418      |

#### **Table 20. Known Issues and Limitations**

The following issues are unresolved in this release.

| Description                                                                                                    | Tracking ID |
|----------------------------------------------------------------------------------------------------|-------------|
| When you import a process order from ERP, the control type of the process order is null, and you cannot change the status of the process order. The status changes only when it is automatically promoted.  Work Around: To change the status of the process order, edit the process order and select a control type. | DE136200    |
| When a process order that has the start date earlier than the current date, is completed, it does not appear in the <b>Closed</b> section when <b>View by</b> is set to <b>Last 8 hours</b> .                                                                                                    | DE137274    |

# Configuration

#### **Table 21. Enhancements and New Features**

The following enhancements and new features have been added.

| Description                                                                                                    | Tracking ID          |
|----------------------------------------------------------------------------------------------------|----------------------|
| A new application, Configuration, has been introduced. Using the application, you can perform the following tasks:                                                                                                    | • F42939<br>• F41239 |
| <ul> <li>Show or hide the default tabs in the Work Queue or Unit Operations application.</li> <li>Create custom tabs and add them to the Work Queue and Unit Operations applications.</li> <li>Configure the information that will be displayed when you select the custom tabs in the Work Queue or Unit Operations application to which you have added the tabs.</li> <li>Configure and integrate an external service as a PRE or a POST call with an action performed in the integrated application.</li> <li>Define custom validation checkpoints for record quantity for non-serialized lots, clocking on, clocking off, and completing an operation.</li> </ul> | 1 11200              |

#### **Downtime**

#### **Table 22. Enhancements and New Features**

| Description                                                                                                    | Tracking ID              |
|----------------------------------------------------------------------------------------------------|--------------------------|
| When a downtime event is split, the information that appears in the <b>Reason</b> column of the Downtime application is based on the configuration set in the <b>CopyPaste Type</b> site parameter in Plant Applications Administrator. | • US377022<br>• US377023 |
| For example, if the <b>CopyPaste Type</b> site parameter in Plant Applications Administrator is set to <b>Reason only</b> , the fault does not appear in the <b>Reason</b> column of the Downtime application.                          |                          |

#### **Table 23. Known Issues and Limitations**

The following issues are unresolved in this release.

| Description                                                                                                    | Tracking ID |
|----------------------------------------------------------------------------------------------------|-------------|
| While accessing the Downtime application in an iPad, in the <b>Add Downtime Event</b> page, the END TIME field is enabled by default.                                                                                            | DE137358    |
| While accessing the Downtime application in an iPad, in the <b>Add Downtime Event</b> or <b>Add NPT</b> page, the REASONS and ACTIONS fields are not aligned properly. Also, you may not be able to provide start and end times. | DE137455    |

# **Non Conformance**

#### **Table 24. Enhancements and New Features**

| Description                                                                                                    | Tracking ID                                                                   |
|----------------------------------------------------------------------------------------------------|-------------------------------------------------------------------------------|
| In addition to the serial/lot, non-conformance, work order, and disposition plan, you can now search for defects for a material or material family. The search results are categorized as open and closed defects, and grouped by the non-conformance. In addition, the following columns have been added to the table, the <b>General</b> section, and the <b>History</b> section in the <b>Non Conformance</b> page:  • MATERIAL  • MATERIAL FAMILY  • MATERIAL DESC                                             | F45644                                                                        |
| In addition to serialized products, you can now use Non Conformance to dispose non-serialized products. While disposing a non-serialized product, you can specify the quantity of each product that you want to dispose. To facilitate this enhancement, a new column, QTY, has been added to the Non Conformance page. For a non-serialized product, this column displays the available quantity of the lot on which the defect has been created. For a serialized product, the value in this column is always 1. | F41259                                                                        |
| The list of defects in the <b>Non Conformance</b> page are no longer grouped by the non-conformance by default. If you want to group the defects by the non-conformance, you can drag the <b>NC</b> column to the workspace heading.                                                                                                    | US388635                                                                      |
| The ADDITONAL INFORMATION box in the Disposition window and the FULL DESCRIPTION box in the Select Serial/Lot window now contain a rich text editor, allowing you to apply formatting to the text that you enter.                                                                                                    | <ul><li>US388029</li><li>US385494</li><li>US374662</li><li>US370807</li></ul> |

| Description                                                                                                    | Tracking ID                            |
|----------------------------------------------------------------------------------------------------|----------------------------------------|
| Previously, when you accessed a defect, the defect information and history appeared as options after you selected . Now, these options appear as tabs in the workspace, named <b>General</b> and <b>History</b> , respectively. In addition, you can now access the list of dispositions of the associated non-conformance. To facilitate this enhancement, a new section, <b>Dispositions</b> , has been added to the workspace. | • US382425<br>• US377348<br>• US374833 |
| If a defect does not contain additional information, the <b>VIEW</b> column in the <b>History</b> section is blank (instead of displaying <sup>(1)</sup> ).                                                                                                    | US381125                               |
| A new status indicator, Planned ( ), has been added to the list of defect statuses. This status indicator appears when the disposition method is Rework or CTP and the serial/lot has reached the operation specified in the <b>USE UNTIL/REWORK OPERATION</b> box. In addition, the status indicator for a defect in the Submitted status now appears in red color ( ) instead of green ( ).                                     | US380660                               |
| The X button, which was previously used to clear the search results, has been replaced with a Clear All button, and has been moved to the left pane.                                                                                                    | US374390                               |
| When you add or remove a serial/lot from a disposition plan, it is now captured in the defect history.                                                                                                    | • US374388<br>• US370808<br>• US358576 |
| When searching for a defect, if the value that you have entered does not match a serial/ lot number, non-conformance number, work order number, plan number, material name, or material family name, an error message appears, indicating the same.                                                                                                    | • US374384<br>• US368587               |
| The hierarchical list of reasons that appear in the <b>DEFECT REASON</b> box in the <b>Edit Non Conformance</b> window now appear based on the defect type instead of the non-conformance type.                                                                                                    | • US374382<br>• US370804<br>• US368583 |
| When you specify the Continue-to-Process (CTP) disposition method, if there are no future operations for the serial/lot, a message appears in the USE UNTIL/REWORK OPERATION box, indicating the same.                                                                                                    | US371092                               |
| The following columns have been removed from the table and the <b>History</b> section in the <b>Non Conformance</b> page:                                                                                                    | US370941                               |
| SUMMARY DISP STATUS DEFECT TYPE NC MODIFIED BY NC MODIFIED ON PLAN MODIFIED BY PLAN MODIFIED BY                                                                                                    |                                        |

| Description                                                                                                    | Tracking ID              |
|----------------------------------------------------------------------------------------------------|--------------------------|
| In the <b>Non Conformance</b> page, if you select $\times$ for the entry that is currently selected in the left pane, the entry is removed from the list, and the workspace displays search results for the next entry. If, however, there are no entries next to the selected one, the search results are displayed for the previous one.                                                   | • US370803<br>• US358395 |
| The following columns in the table in the Non Conformance page appear as links:  • SERIAL/LOT#  • PLAN  • MATERIAL  • Material Family  • Product Code  • Non Conformance  When you select a link, the entry is added to the left pane, and all the defects associated with the entry appear in the workspace.                                                                                | • US368588<br>• US355329 |
| You can now specify Material Review Board (MRB) as one of the disposition methods, which you can use to defer the disposition to a later date, thus allowing the material review board in your organization to determine the correct disposition plan. To facilitate this enhancement, the <b>SELECT DISPOSITON</b> box in the <b>Disposition</b> window contains a new option, <b>MRB</b> . | US365048                 |
| In the <b>Non Conformance</b> page, when you filter the records or add or remove columns from the table, the changes persist after you refresh the page or log in to the application again.                                                                                                    | US355276                 |
| You can now view the status of a defect for each serial/lot. To facilitate this enhancement, the <b>STATUS</b> column has been added to the table and the <b>History</b> section in the <b>Non Conformance</b> page.                                                                                                    | US348217                 |

#### **Table 25. Resolved Issues**

The following issues, which existed in one or more previous releases, have been resolved.

| Description                                                                                                    | Tracking ID                            |
|----------------------------------------------------------------------------------------------------|----------------------------------------|
| Previously, when you removed a defect from a disposition plan, you could not dispose the plan. This issue has been resolved. | • US370799<br>• US368582<br>• US359290 |

# **Property Definition**

**Table 26. Enhancements and New Features** 

| Description                                                                                                    | Tracking ID |
|----------------------------------------------------------------------------------------------------|-------------|
| Using the Property Definition application, you can now:  Create, edit, or delete a property category. Create, edit, or delete a property group for a selected category. Filter properties based on the selected category and group. | F46452      |

# **Unit Operations**

# **Table 27. Enhancements and New Features**

| Description                                                                                                    | Tracking ID |
|----------------------------------------------------------------------------------------------------|-------------|
| When you clock on a serial/lot, you can now select a labor type from the ones configured for the associated operation in Route Editor. To facilitate this enhancement, when you access an operation, a drop-down list box appears, displaying the list of values selected in the LABOR TYPES column in the Overview section of the Edit Route page, and, by default, it contains the value selected in the DEFAULT LABOR column.                                                                                                    | US371377    |
| When you access an operation, the total number of mandatory quality variables for the serial/lot that you have clocked on for the operation and that require a value now appears on the <b>Quality</b> tab.                                                                                                    | F46529      |
| You can now add comments on a work order or a serial/lot. You can also access, modify, and delete comments.                                                                                                    | F46247      |
| Operations that do not require clocking on are now supported. To facilitate this enhancement, the buttons in the <b>OFF/ON</b> column are disabled for the operations that do not require clocking on.                                                                                                    | F45349      |
| In addition to serialized products, you can now use Unit Operations to work on non-serialized products. To facilitate this enhancement, the following changes have been made:                                                                                                    | F45281      |
| <ul> <li>For each lot, you can now specify the quantity of items on which an operation is completed (if the operation requires clocking on).</li> <li>The on hold, scrapped, or completed quantity is now calculated as the corresponding quantity for the lot on which an operation is performed.</li> <li>The total number of BOM items to be consumed for a lot now considers the planned quantity per lot.</li> </ul>                                                                                                    |             |
| In addition to serialized products, you can now work on non-serialized products using Unit Operations. You can clock on, clock off, and create a non-conformance for a non-serialized product as well. When you create a non-conformance for a non-serialized product, if only some quantity of the lot is defective, you can split the lot into sublots, and create non-conformance only on the defective quantity. This will allow you to continue working on the non-defective quantity, while the defective quantity is disposed using Non Conformance. | F37756      |
| You can now view the description of an operation. To facilitate this enhancement, a new column, <b>OPERATION DESC</b> , has been added to the <b>Operations</b> page.                                                                                                    | US387655    |

| Description                                                                                                    | Tracking ID              |
|----------------------------------------------------------------------------------------------------|--------------------------|
| You can now search for a list of operations completed within a specified duration. To facilitate this enhancement, in the <b>Completed</b> section, a drop-down list box, <b>View by</b> , has been added. By default, the value in this box is <b>Last 7 days</b> .                                                                                               | US387557                 |
| Note: If the number of operations completed within the specified duration is greater than the maximum number of operations that can be displayed in the table, only the latest operations are displayed. And, a message appears, asking you to reduce the duration.                                                                                                |                          |
| You can now view the material description of the material of a serial/lot. To facilitate this enhancement, a new column, MATERIAL DESC, has been added to the Unit Operations page. In addition, to maintain consistency, when you access an operation, Part Desc has been renamed Material Desc.                                                                  | • US375621<br>• US375168 |
| You can now group columns in the <b>Operations</b> page based on any column in the table.                                                                                                    | US375085                 |
| You can now access the history of an operation. To facilitate this enhancement, a new section, <b>History</b> , has been added to the <b>Operations</b> page when you access an operation. Each time the status of serial/lot changes during the operation, or the status of the operation or work order changes, the event appears in the <b>History</b> section. | US372937                 |
| If an operation is associated with only one piece of equipment (that is, machine), when you clock on the operation, the equipment is automatically selected.                                                                                                    | US372840                 |
| The most recently accessed machine names that appear as buttons in the workspace heading now contain the corresponding production line names as well.                                                                                                    | US359662                 |
| Values in the <b>Machines</b> drop-down list box in the <b>Operations</b> page now include the machine hierarchy in addition to the machine name.                                                                                                    | US313971                 |

#### **Table 28. Known Issues and Limitations**

The following issues are unresolved in this release.

| Description                                                                                                    | Tracking ID |
|----------------------------------------------------------------------------------------------------|-------------|
| BOM auto-allocation and quality variable allocation take more than one minute time.                                                        | DE137194    |
| In the iPad view mode, when you create a custom tab, if there are too many browser tabs, the new tab is overlapped by the maximize button. | DE137426    |

# **Work Order Manager**

# **Table 29. Enhancements and New Features**

| Description                                                                                                    | Tracking ID |
|----------------------------------------------------------------------------------------------------|-------------|
| You can now add comments on a work order or a serial/lot. You can also access, modify, and delete comments.                                                                                 | F46247      |
| You can now perform the following tasks on a work order that is ready or in progress:  • Add, modify, or remove operations.  • Remove a serial/lot from an operation that is not yet ready. | F41258      |

| Description                                                                                                    | Tracking ID              |
|----------------------------------------------------------------------------------------------------|--------------------------|
| You can now view the name of the unit where a serial/lot is being produced in the summary of serials/lots and operations associated with a work order. To facilitate this enhancement, the <b>UNIT</b> column has been added to the table in the <b>Summary</b> section of the work order page. The column, however, do not appear by default in the <b>Summary</b> section. You can add the column by selecting. | US381742                 |
| When a serial/lot in a work order is canceled, the CURRENT OP column of the table                                                                                                    | US381740                 |
| in the <b>Current Status</b> section of the work order page now displays the name of the operation in which the serial/lot is cancelled.                                                                                                    | 03301740                 |
| You can now view the quantity of serials/lots completed or produced out of the total quantity of serials/lots planned in a serial/lot of a work order as part of its current status and summary. To facilitate this enhancement, the <b>COMP QTY</b> column has been added to the tables in the following sections of the work order page:                                                                        | • US381738<br>• US381737 |
| Current Status     Summary                                                                                                    |                          |
| In the <b>History</b> section of a work order, the following actions are recorded as well:  • A serial/lot is split.  • The planned quantity of a serial/lot has been changed.                                                                                                    | • US381720<br>• US381709 |
| In the Work Order Manager page, operations in the On Hold status now appear both in the On hold and Released workspaces when you access the By Work Order or the By Operations section.                                                                                                    | US381688                 |
| In the Work Order Manager page, in the Released, On hold, and Completed workspaces, the following enhancements have been made:  • The MATERIAL column now displays the name of the material instead of the ID.  • You can now add the MATERIAL DESC column using .  • You can now add the OPERATION DESC column in the By Operations section using .                                                              | • US381688<br>• US376675 |
| In addition to filtering work orders based on the production line, you can now filter work orders based on the material family. To facilitate this enhancement, in the Work Order Manager page, the Line box has been replaced with the Property box, which contains the following options:  • Production Line • Material Family                                                                                  | US372999                 |
| Depending on your selection in the <b>Property</b> box, a list of production lines or material families appears in the adjacent drop-down list box, which you can use to filter the work orders.                                                                                                    |                          |

| Description                                                                                                    | Tracking ID              |
|----------------------------------------------------------------------------------------------------|--------------------------|
| In addition to a list of work orders, you can now access a list of operations. To facilitate this enhancement, in the <b>Released</b> , <b>On hold</b> , and <b>Completed</b> sections, the following subsections have been added:  • <b>By Work Order</b> : Contains a list of released, in progress, on hold, or completed work orders (depending on the section you have accessed).  • <b>By Operations</b> : Contains a list of releases, in progress, on hold, or completed operations (depending on the section you have accessed). | US370838                 |
| In addition to Route Editor, you can now create a work order using Work Order Manager.                                                                                                    | US365730                 |
| In the <b>History</b> section of a work order, you can now view the old and new values of a modified field. To facilitate this enhancement, two new columns, <b>OLD VAL</b> and <b>NEW VAL</b> have been added. These columns, however, do not appear by default in the <b>History</b> section. You can add them by selecting.  Note: You cannot view the old and new values for planned start and end dates.                                                                                                    | US363681                 |
| You can now view the Labor Type associated with a clocked on and clocked off operation for a serial/lot. To facilitate this enhancement, a new column, Labor Type, has been added to the <b>Clocked On</b> section of a work order page.                                                                                                    | US363677                 |
| When a serial/lot is scrapped, the status of all the future operations of the serial/lot is now changed to Cancelled, and therefore, do not appear in Work Order Manager.                                                                                                    | US363674                 |
| You can now access the properties assigned to a route, operation, or material associated with a work order. To facilitate this enhancement, a new section named <b>Property</b> has been added to the work order page.                                                                                                    | • US356672<br>• US354505 |
| You can now view the following details of bill of material (BOM) items for each serial/lot in a work order:  Order Serial/lot number of each BOM item Description Required quantity Consumed quantity Units of measurement  To facilitate this enhancement, a new section, BOM, has been added to the work order page.                                                                                                    | US344127                 |
| You can now view the duration for which an operation is clocked on. To facilitate this enhancement, a new column, <b>DURATION</b> , has been added to the <b>Summary</b> and <b>Clocked On</b> sections of a work order page.                                                                                                    | US344116                 |
| You can now view the sequence number and description of an operation. To facilitate this enhancement, the following changes have been made to the <b>Summary</b> section of a work order page:  • A new column, <b>SEQUENCE NUMBER</b> , has been added to the table.  • You can add the <b>DESCRIPTION</b> column using                                                                                                    | US344112                 |

| Description                                                                                                    | Tracking ID |
|----------------------------------------------------------------------------------------------------|-------------|
| You can now export the data in the <b>Current Status</b> , <b>Summary</b> , <b>History</b> and <b>Clocked on</b> pages to a .csv file. To facilitate this enhancement, the Export button has been added to the mentioned pages.                                                                                                    | US344106    |
| You can now view the time spent to complete an operation for a serial/lot. To facilitate this enhancement, a new column, <b>DURATION</b> , has been added to the <b>Summary</b> section of a work order page. The value in this column is calculated as the difference between values in the <b>STARTED TIME</b> and <b>COMPLETED TIME</b> columns. | US344096    |

#### **Table 30. Known Issues and Limitations**

The following issues are unresolved in this release.

| Description                                                                                                    | Tracking ID |
|----------------------------------------------------------------------------------------------------|-------------|
| You can delete an operation even if it is on hold because of a Continue-to-Process (CTP) disposition. You cannot, however, save the changes. | DE127816    |
| Workaround: Cancel your changes, and redo them.                                                                                              |             |
| Outside Processing (OSP) genealogy creation fails in a newly created work order in which only OSP operations are available.                  | DE132790    |

#### **Route Editor**

#### **Table 31. Enhancements and New Features**

| Description                                                                                                    | Tracking ID |
|----------------------------------------------------------------------------------------------------|-------------|
| In addition to assigning properties created in Property Definition to individual routes or operations, you can now create global property groups directly in the Plant Applications database. These groups are automatically assigned to all routes or operations, and they appear in Route Editor. To facilitate this enhancement, the following tables have been created, which you can use to insert the property groups for routes and operations, respectively:  • global_route_property_group_association • global_segment_property_group_association | F47066      |
| When you assign property groups to a route, the <b>Assign property Group(s)</b> window now displays only the property groups that contain definitions.                                                                                                    | US389155    |
| When you add operations to a route, the default value in the <b>SEQ</b> column is automatically incremented by 10. This enables you to add new operations between existing operations without having to change the sequence numbers of existing operations.                                                                                                    | US388472    |

| Description                                                                                                    | Tracking ID |
|----------------------------------------------------------------------------------------------------|-------------|
| You can now specify whether clocking on is required for an operation. To facilitate this enhancement, a new column, <b>BEHAVIOR</b> , has been added to the <b>Overview</b> section of the <b>Edit Route</b> page. In this column, you can select one of the following values for an operation:                           | US379842    |
| Clocking     Non Clocking                                                                                                    |             |
| You can now specify any of the following labor types for each operation in a route:                                                                                                    | US375262    |
| Direct     Rework                                                                                                    |             |
| Among the labor types that you have selected for an operation, you can specify a default labor type for the operation. To facilitate this enhancement, two new columns, LABOR TYPES and DEFAULT LABOR, have been added in the Overview section of the Edit Route page.                                                    |             |
| When an operator clocks on a serial/lot using the Work Queue or Operations application, by default, the labor type for the operation is set to the value in the <b>DEFAULT LABOR</b> column. The operator can, however, choose a different value from the labor types that you selected in the <b>LABOR TYPES</b> column. |             |

# **Security**

Table 32. Enhancements and New Features
The following enhancements and new features have been added.

| Description                                                                                                    | Tracking ID          |
|----------------------------------------------------------------------------------------------------|----------------------|
| Using the Security application, as an administrator, you can now provide access to perform various tasks within the applications. You can also provide department-level, line-level and unit-level access privileges to users. For example, an operator role can have permissions to clock on and clock off operations on a specific production line. To facilitate this enhancement, you can perform the following tasks:  • Create roles for managing specific tasks. For example, an operator role can have permissions to clock on and clock off operations.  • Access groups from a UAA service.  • Specify the groups that can access an application.  • Add users to roles and groups.  • Access a list of departments, lines, and units. | • F41889<br>• F38726 |

# **Time Booking**

#### **Table 33. Enhancements and New Features**

| Description                                                                                                    | Tracking ID |
|----------------------------------------------------------------------------------------------------|-------------|
| A new application, Time Booking, has been introduced. Using this application, you can access labor records by time and date range, and correct any discrepancy in the applied labor time by performing the following tasks:                         | US390066    |
| <ul> <li>Add the applied labor time in a labor record.</li> <li>Modify the applied labor time in a labor record.</li> </ul> Note:                                                                                                    |             |
| <ul> <li>Operators can add and modify the applied labor time only for those labor records they have clocked on to.</li> <li>Supervisors can perform this operation for the labor records belonging to the operators they have access to.</li> </ul> |             |

#### **Table 34. Known Issues and Limitations**

The following issues are unresolved in this release.

| Description                                                                                                    | Tracking ID |
|----------------------------------------------------------------------------------------------------|-------------|
| When you add a new unsubmitted record and navigate to the next page, the following issues occur:                                                                                            | DE125232    |
| <ul> <li>The record in the next page appears editable though it is non-editable.</li> <li>The data of the other pages does not appear.</li> </ul>                                           |             |
| When you create adhoc work orders without specifying the route details, the in-progress or completed operations are not listed in the <b>Operations</b> drop-down list box in Time Booking. | DE130358    |

# **Work Queue**

#### **Table 35. Enhancements and New Features**

| Description                                                                                                    | Tracking ID |
|----------------------------------------------------------------------------------------------------|-------------|
| When you access an operation, the total number of mandatory quality variables for all the serials/lots that you have clocked on for the operation and that require a value now appears on the <b>Quality</b> tab. | F46529      |
| You can now add comments on a work order or a serial/lot. You can also access, modify, and delete comments.                                                                                                    | F46247      |
| Operations that do not require clocking on are now supported. To facilitate this enhancement, the buttons in the <b>OFF/ON</b> column are disabled for the operations that do not require clocking on.            | F45349      |

| Description                                                                                                    | Tracking ID              |
|----------------------------------------------------------------------------------------------------|--------------------------|
| In addition to serialized products, you can now use Work Queue to work on non-serialized products. To facilitate this enhancement, the following changes have been made:                                                                                                    | F45281                   |
| <ul> <li>For each lot, you can now specify the quantity of items on which an operation is completed (if the operation requires clocking on). The completed quantity (out of the planned quantity) now appears when you access an operation and select a serial/lot in the left pane.</li> <li>The on hold, scrapped, or completed quantity is now calculated as the sum of the corresponding quantity for all the lots on which an operation is performed.</li> <li>The total number of BOM items to be consumed for a lot now considers the planned quantity per lot.</li> </ul>                                                                                    |                          |
| In addition to serialized products, you can now work on non-serialized products using Work Queue. You can clock on, clock off, and create a non-conformance for a non-serialized product as well. When you create a non-conformance for a non-serialized product, if only some quantity of the lot is defective, you can split the lot into sublots, and create non-conformance only on the defective quantity. This will allow you to continue working on the non-defective quantity, while the defective quantity is disposed using NCR Management.                                                                                                    | F37756                   |
| When a serial/lot is scrapped, the count of the scrapped serials/lots is updated for future operations as well.                                                                                                    | US388975                 |
| You can now view the number of serials/lots created in the work order that is associated with an operation. To facilitate this enhancement, the <b>SERIAL/LOT</b> column has been added to the table in the <b>Queue</b> page.                                                                                                    | US384775                 |
| You can now view the total number of mandatory BOM items to be consumed for all the serials/lots that you have clocked on for an operation, which appears on the <b>BOM</b> tab when you access an operation.                                                                                                    | • US377506<br>• US351362 |
| You can now view the unique ID of each serial/lot in a work order. To facilitate this enhancement, a new column, SERIAL/LOT, has been added to the Work Queue page.  • If the work order contains only one serial/lot, this column contains the unique ID of the serial/lot.  • If the work order contains multiple serials/lots, this column contains a link, specifying the number of serials/lots in the work order. When you select the link, a window appears, displaying the statuses and identifiers of all the serials/lots in the work order.  Note: The value in this column does not include the number of serials/lots that are in the Cancelled status. | US375459                 |
| You can now view the material description of the material of a serial/lot. To facilitate this enhancement, a new column, <b>MATERIAL DESC</b> , has been added to the <b>Work Queue</b> page.                                                                                                    | US375171                 |
| You can now access the history of an operation. To facilitate this enhancement, a new section, <b>History</b> , has been added to the <b>Work Queue</b> page when you access an operation. Each time the status of serial/lot changes during the operation, or the status of the operation or work order changes, the event appears in the <b>History</b> section.                                                                                                    | US372936                 |

| Description                                                                                                    | Tracking ID        |
|----------------------------------------------------------------------------------------------------|--------------------|
| If an operation is associated with only one piece of equipment (that is, machine), when you clock on the operation, the equipment is automatically selected.                                                                                                    | US372840           |
| When you clock on a serial number, you can now select a labor type from the ones configured for the associated operation in Route Management. To facilitate this enhancement, in the Select Serial number(s) to clock on window, the LABOR TYPE drop-down list box has been added. It contains a list of values selected in the LABOR TYPES column in the Overview section of the Edit Route page, and, by default, it contains the value selected in the DEFAULT LABOR column. | US375262, US371379 |
| You can now change the labor type of a clocked on operation.                                                                                                    | US371377           |

#### **Table 36. Known Issues and Limitations**

The following issues are unresolved in this release.

| Description                                                                                                    | Tracking ID |
|----------------------------------------------------------------------------------------------------|-------------|
| BOM auto-allocation and quality variable allocation take more than one minute time.                                       | DE137194    |
| The serial/lot list scroll bar becomes unresponsive when you refresh the page or when you perform any action on the page. | DE137848    |

#### Waste

#### **Table 37. Enhancements and New Features**

The following enhancements and new features have been added.

| Description                                                                                                    | Tracking ID |
|----------------------------------------------------------------------------------------------------|-------------|
| A new application, Waste, has been introduced. Using this application, an operator or supervisor can create records for a waste event and associate it with a time-based or production-based event. | F45930      |

#### **Table 38. Known Issues and Limitations**

The following issues are unresolved in this release.

| Description                                                                                                    | Tracking ID |
|----------------------------------------------------------------------------------------------------|-------------|
| When you select either Last <number> Hours or Custom time range, select a waste record that is not on the first page, and then select <b>back</b>, you are redirected to the first page instead of the page that contains the waste record.</number>                                                     | DE137970    |
| The Waste application becomes unresponsive when accessing the EVENT drop-down that has the large number of production events in the Add Production Based Waste Event page. Also, the EVENT drop-down displays the old entries of production events at the top of the list instead of the latest entries. | DE140362    |

# **Unicode Utility**

#### **Table 39. Enhancements and New Features**

| Description                                                                                                    | Tracking ID |
|----------------------------------------------------------------------------------------------------|-------------|
| A new Unicode utility has been introduced. You can use this utility to apply schema changes in the Plant Applications database to accept unicode characters. | US413609    |

# **Operations Hub Posting Utility**

#### **Table 40. Enhancements and New Features**

The following enhancements and new features have been added.

| Description                                                                                                    | Tracking ID |
|----------------------------------------------------------------------------------------------------|-------------|
| A new Operations Hub Posting Utility has been introduced. You can use this utility to import the applications in Plant Applications to Operations Hub. |             |

# **UAA User Migration Utility**

#### **Table 41. Enhancements and New Features**

The following enhancements and new features have been added.

| Description                                                                                                    | Tracking ID |
|----------------------------------------------------------------------------------------------------|-------------|
| A new UAA User Migration Utility has been introduced. As an administrator, you can use this utility to migrate the existing set of users from the current User Account Authentication (UAA) system, such as Historian UAA, Predix, or Operations Hub to the latest version of Operations Hub UAA. | US388099    |

#### **Resolved Issues**

#### The following issues have been resolved in this release.

| Description                                                                                                    | Tracking ID |
|----------------------------------------------------------------------------------------------------|-------------|
| Previously, in user-defined properties, the number of return rows was not more than 32767. This issue has been resolved.                                                                                                    | DE101489    |
| Previously, writer service stopped sending data to OSI PI Historian. This issue has been resolved.                                                                                                    | DE102798    |
| Previously, WebServer parameters were not updated correctly in the domain. This issue has been resolved.                                                                                                    | DE106722    |
| Previously, calculated fields in Plant Applications Web Client were editable although the same variables in Plant Applications Administrator were disabled. This issue has been resolved.                                                                                                    | DE111684    |
| Previously, when you switched users in Web Client, a warning message appeared. This issue has been resolved.                                                                                                    | DE116851    |
| Previously, when you created a downtime unit view client display, and then opened a second client and added a comment to a closed downtime without saving, all the downtime columns were black-coloured. This happened when you switched back to the first client and closed the downtime. This issue has been resolved. | DE117719    |
| Previously, you could not automatically log in to Plant Applications Report Server after upgrading to the latest version. This issue has been resolved.                                                                                                    | DE118744    |

| Description                                                                                                    | Tracking ID |
|----------------------------------------------------------------------------------------------------|-------------|
| Previously, the Online_GE_Purge SQL job displayed an error message while running in the production environment. The database replication failed, which worked prior to upgrading to Plant Applications 7.0. This issue has been resolved.                                                                       | DE118749    |
| Previously, when updating variables, performance issue occurred due to spServer_DBMGUpdActivtiesForTest called from spServer_DBMgrUpdTest2. This issue has been resolved.                                                                                                    | DE121285    |
| Previously, the Downtime Edit page was not updated in real-time if a change was made to the downtime event. This issue has been resolved.                                                                                                    | DE122120    |
| Previously, Model 1055 did not trigger when a new PPS record was inserted from a result set, and when the end time of the PO was NULL. This issue has been resolved.                                                                                                    | DE123596    |
| Previously, the downtime display did not support MaxEdit. This issue has been resolved.                                                                                                    | DE123599    |
| Previously, deactivated, user-defined event variables created records in the test table. This issue has been resolved.                                                                                                    | DE123652    |
| Previously, the MessageBridge installer in Plant Applications SP5 SIM5 was set to the debug mode in the Proficy.PlantApps.MessageBridge.Service.exe.config file. This issue has been resolved.                                                                                                    | DE124661    |
| Previously, downtime and display downtime changes that occurred on one client were not reflected on another client. This issue has been resolved.                                                                                                    | DE124663    |
| Previously, the Writer service connection was sometimes lost. This issue has been resolved.                                                                                                    | DE124983    |
| Previously, when you changed the language from English to Chinese, Web Client appeared in a combination of languages. This issue has been resolved.                                                                                                    | DE126031    |
| Previously, different values are displayed in the autolog and the calc grid for the variable due to region settings issue. This issue has been resolved.                                                                                                    | DE129745    |
| Previously, when you double-clicked a child event, an error occurred for the waste display. This issue has been resolved                                                                                                    | DE130254    |
| Previously, the .NET SDK variable subscription was slow. This issue has been resolved.                                                                                                    | DE57417     |
| Previously, a calculation trigged by a variable did not update the value after the time change (Fall). This issue has been resolved.                                                                                                    | DE57912     |
| Previously, RabbitMQ did not start. This issue has been resolved.                                                                                                    | DE89506     |
| Previously, the Large Icons setting in Site Parameters did not work. This issue has been resolved.                                                                                                    | DE92761     |
| Previously, there were performance issues with Plant Applications. This issue has been resolved. To facilitate this fix, additional Java options have been added.                                                                                                    | DE139883    |
| Previously, Apache Kafka port connectivity failed due to an error in the server.properties file (located in the C:\Kafka\Config folder). This led to an installation failure. This issue has been resolved. Now, the file has been modified to use the setting advertised.listeners= PLAINTEXT:/HOSTNAME>:9095. | DE139884    |
| Previously, in Plant Applications Administrator, by default, the value for Downtime display options for the CopyPaste Type property was Copy Reason only. This issue has been resolved. Now, the default value for the property is set to Copy Fault & Reason both.                                             | DE139885    |

| Description                                                                                                    | Tracking ID |
|----------------------------------------------------------------------------------------------------|-------------|
| Previously, even if the <b>System Complete</b> field was set to <b>True</b> , after upgrading to Plant Applications 8.1, the value was converted to <b>None</b> . This issue has been resolved. Now, the value is converted to <b>System Complete Ignore Mandatory</b> .                                                              | DE139887    |
| Previously, the Change Data Capture (CDC) service log file grew continuously in size, and consumed the installation drive space on installation. This issue has been resolved.                                                                                                    | DE139888    |
| Previously, the Kafka service log file grew continuously in size, and consumed the installation drive space on installation. This issue has been resolved.                                                                                                    | DE140376    |
| Previously, the Message Bridge service log file grew continuously in size when it could not connect to Kafka. This issue has been resolved.                                                                                                    | DE139914    |
| Previously, in the Docker-based setup of Plant Applications Web Client, the process analyzer service name appeared twice in the URL. This issue has been resolved.                                                                                                    | DE139915    |
| Previously, when adding a production based waste event in the Waste application, the EVENT drop-down was fetching only 20 records from the database. This issue has been resolved.                                                                                                    | DE139186    |
| Previously, in the <b>Acitvies</b> application of Web Client, when you select <b>Perform</b> and then select <b>Back</b> without entering any data, the Status displays 100%. This is due to an issue with user-defined event displays and variables with custom data types. This issue has been resolved.                            | DE122122    |
| Previously, in the docker installation, there was an issue when updating the self-signed certificate with user's (self or signed) certificate. This issue has been resolved.                                                                                                    | DE141028    |
| Previously, the installation could not continue if you have ansible version greater than 2.9.10. This issue has been resolved by limiting ansible version to 2.9.10. Now, if you have ansible version greater than 2.9.10, the installer unistalls the current version, installs ansible 2.9.10, and then continues the installation. | DE141079    |

# Chapter 3. Plant Applications 8.0

# Release Notes

This topic provides a list of product changes released for Plant Applications.

#### **Table 42. Enhancements and New Features**

| Description                                                                                                    | Tracking ID |
|----------------------------------------------------------------------------------------------------|-------------|
| You can now install Plant Applications Universal Client using Docker. Installing Universal Client using Docker deploys the following applications:                                                                                                    | N/A         |
| <ul> <li>Operations</li> <li>NCR Management</li> <li>Order Management</li> <li>Route Management</li> <li>Work Queue</li> <li>Property Definition</li> <li>Security Management</li> <li>Downtime Displays</li> <li>Equipment</li> <li>Reports</li> <li>My Machines</li> <li>OEE Aggregation Store</li> <li>Alarm Notifications</li> </ul> Note: If you install Plant Applications Universal Client using Docker, any existing Universal Client applications hosted in Application Assembler will not be replaced with |             |
| the new ones. Instead, the new applications will be deployed in a new Universal Client set up, and you must manually remove the existing applications. Therefore, if you want to upgrade the existing Universal Client applications, install Plant Applications Universal Client without using Docker.                                                                                                    |             |
| A new feature, Route-enabled line, has been introduced in Plant Applications Administrator. Using this feature, you can enable a product line to be used in a route and all the discrete applications.  Note: If a product line is not route-enabled, you cannot use it in the discrete applications. For instructions on how to route-enable a product line and use it in discrete applications, refer to the Plant Applications Universal Client Installation Guide.                                               | N/A         |

| Description                                                                                                    | Tracking ID                                                          |
|----------------------------------------------------------------------------------------------------|----------------------------------------------------------------------|
| A new application, Work Order Manager, has been added in the Plant Applications Web Client. Using this application, you can perform the following tasks:  • Access a list of work orders associated with a Line.  • View and modify the priority of the work order on a Production Line.  • Access the work order history, status, summary, and clocked on and clocked off operations.  • Access the NCM defects.  • Cancel the work orders in the Ready status.                                                                                                    | • F43030<br>• F40680<br>• F33681                                     |
| A new application, Security, has been added in the Plant Applications Web Client to authorize user privileges to the process and discrete applications. Using this application, you can:  • Authenticate and authorize the users as members of groups from supported identity provider applications to access the privilege sets, in turn, the applications associated with the privilege sets.  • Add groups to the privilege sets.  • Remove the groups from the privilege sets.                                                                                                    | F43005                                                               |
| A new application, Unit Operations, has been added in the Plant Applications Web Client to display the operations associated with a <b>Machine</b> . Using this application, you can perform the following tasks:  • Clock on or clock off the operations. • Complete the operations. • Access the documents and properties associated with the operations. • Create non-conformance defects.  Using the <b>BOM</b> section, you can perform the following tasks:  • Access the mandatory and supplementary BOM parts necessary to complete the operations. • Consume the BOM parts during production. • Create the lots, if the lots are not available for consumption. • Access the consumption history of the BOM parts. | • F42912<br>• F40679<br>• F39463<br>• F33751<br>• F32611<br>• F32462 |

| Description                                                                                                    | Tracking ID                                              |
|----------------------------------------------------------------------------------------------------|----------------------------------------------------------|
| The following features have been added to the Non Conformance Management application:                                                                                                    | F42661                                                   |
| <ul> <li>The Rework disposition method: Enables you to rework on the non-conforming part for the selected operation. The defect is moved to the Submitted state after the rework operation is completed.</li> <li>The Create Plan feature: Enables you to dispose multiple defects at once by creating a plan.</li> <li>The Edit CTP feature: Enables you to modify the disposition details when the disposition method is specified as Continue to Process (CTP). You can also change the disposition method from CTP to any other method (such as Clear, Rework, Scrap or Use as is).</li> <li>The History feature: Enables you to view all the actions performed on the defect by the user. The History option has been added to the menu.</li> <li>The Queue feature: Enables you to access the previously searched Serial/Lot numbers, Non-Conformance numbers, Work Order numbers and Plan numbers. The Queue option appears in the home page.</li> </ul> |                                                          |
| Now, the Universal Client applications are hosted in a new container instead of Application Assembler.                                                                                                    | F42513                                                   |
| Plant Applications now works with Operations Hub UAA instead of the Historian UAA. To facilitate this enhancement, changes have been made in the Plant Applications Universal Client installer to connect to the Operations Hub UAA and create a set of default users.                                                                                                    | F42431                                                   |
| Universal Client can now display the variable name (user-defined) based on the display configuration defined in the Plant Application Administrator.                                                                                                    | F42309                                                   |
| You now have the option to choose Top 5 Causes and Actions when perform the alarms in the Alarm Notifications application.                                                                                                    | F41817                                                   |
| You can now edit the Product in the Production Event page of the Activities application autolog display.                                                                                                    | F41647                                                   |
| All the Plant Applications applications are now technologically upgraded using the Angular 6.                                                                                                    | • F40980<br>• F40979<br>• F40978<br>• F38520<br>• F37328 |
| You can now install Plant Applications in a FIPS (Federal Information Processing Standards) enabled environment.                                                                                                    | F40567                                                   |
| In the Activities application, you can now filter out the Dynamic rows using a toggle button. You can select this button (On) to display only dynamic rows that has specification limit or target frequency set. You can switch back to the initial view displaying all the variables by selecting it again (Off).                                                                                                    | F38848                                                   |

| Description                                                                                                    | Tracking ID |
|----------------------------------------------------------------------------------------------------|-------------|
| A new application, Work Queue, has been added in the Plant Applications Web Client. Using this module, you can maintain a list of operations on which you want to work, and perform the following tasks:                                                                                                    | F37817      |
| <ul> <li>Clock on the available serial numbers.</li> <li>Specify the consumption of BOM items for each serial numbers.</li> <li>View a list of documents associated with an operation.</li> <li>Provide data for quality variables.</li> <li>Specify whether you have completed working on each serial number.</li> <li>Create a defect for defective serial numbers.</li> </ul> |             |
| A new application, Property Definition, has been added in the Plant Applications Web Client to manage custom properties tailored to the requirements of your business. These properties, when configured with other applications, such as, ERP, Route Editor, and Unit Operations, can capture additional business data specific to your requirement.                            | F31338      |
| A new application, Route Management, has been added in the Plant Applications Web Client. Using this application, you can create a route by providing the following information:                                                                                                    | F29661      |
| <ul> <li>The product line, BOM formulation, and material associated with the route</li> <li>The operations performed in the route</li> <li>The bill of material (BOM) items, equipment, and documents required to perform each operation</li> <li>Any additional properties associated with the route.</li> </ul>                                                                |             |
| You can then release the route for use in a work order. You can also create a work order using a route.                                                                                                    |             |

#### **Table 43. Resolved Issues**

# The following issues, which existed in one or more previous versions, have been resolved.

| Description                                                                                                    | Tracking ID |
|----------------------------------------------------------------------------------------------------|-------------|
| Previously, if multiple alarms were triggered, only one of them was visible in the SOE report. This issue has been fixed.                                                                                                    | DE109872    |
| Previously, when you open the PE Autolog display and generate PE column, you could see significant slow down for variables subbing on an Autolog sheet. This issue has been fixed.                                                                                                    | DE107485    |
| Previously, whenever a native historian (same machine where UCC is installed) is configured in Plant Applications using the host name, UCC is unable to trend historian tags. It displays "Unknown error" on analysis app. If you observe in the network request the response in 401 unauthorized. This issue has been resolved. | DE106705    |
| Previously, after upgrading the Plant Applications Universal Client from SP4 to SP5, if you check the historians in the mes-dataservice-impl properties file, the old historians configured in SP4 are overwritten with the new configurations of SP5. This issue has been fixed.                                                | DE106437    |
| Previously, unhandled exception occurred when you select Duration filter and click on slider bar after opening two PA clients. This issue has been resolved.                                                                                                    | DE104423    |

| Description                                                                                                    | Tracking ID |
|----------------------------------------------------------------------------------------------------|-------------|
| Previously, in the Autolog display of the Activities application, if you have entered value in the input variable field and tab out to the next variable, the calculated variable value was not getting updated. This issue has been fixed.                                                                              | DE104266    |
| Previously, in the Downtime Displays application, whenever you switch to the next page, the last record of the page is not displayed. Also, the sum of the downtime durations of the Downtime Displays view does not match with the total downtime durations displayed in the Equipment view. This issue has been fixed. | DE103601    |
| Previously, you could not open variable external links pointing to HTM files in Plant Applications Client. This issue has been fixed.                                                                                                    | DE102743    |
| Previously, the Downtime Displays application displayed 00:00:00 uptime for all records. This issue has been fixed.                                                                                                    | DE102225    |
| Previously, the administrator could not assign default view to the role-based AD user in the Plant Applications Administrator. This issue has been resolved.                                                                                                    | DE101157    |
| Previously, when you create a downtime unit view client display and then open a second client and add a comment to a closed downtime without saving, you see all the downtime columns in black. This happens when you switch back to the first client and close the open downtime. This issue has been fixed.            | DE88568     |
| Previously, when you add the UDPs "Include NPT" and "OEE Calculation Type" at the Production Unit Level and export, the Field value is blank. If you import after setting the field value for another Production Unit, the UDPs are not added. This issue has been fixed.                                                | DE84727     |
| Previously, in Proficy Administration, it was not possible to set DefaultDomainName correctly. This issue has been fixed.                                                                                                    | DE57924     |
| Previously, after resuming a timed-out client session with one or more displays and providing the user credentials, selecting any display shifts focus to another display until all displays are minimized/restored. This issue has been fixed.                                                                          | DE55450     |
| Previously, only a user with view-only privileges in the Users tree could edit and save reports. This issue has been fixed.                                                                                                    | DE8289      |

#### **Table 44. Known Issues and Limitations**

# The following issues have not been resolved in this release.

| Description                                                                                                    | Tracking ID |
|----------------------------------------------------------------------------------------------------|-------------|
| In Route Management, in the <b>Operations</b> section, you cannot use the scroll bar to access more than 20 operations. | DE117105    |
| Workaround: Search for the operation using the Search box.                                                              |             |
| Note: This issue does not occur when you access the route for the first time or after you perform the workaround.       |             |

| Description                                                                                                    | Tracking ID |
|----------------------------------------------------------------------------------------------------|-------------|
| WorkFlow or MES products are not installed when Microsoft Visual C++ 2017 Redistributable package (x86) is already installed. This occurs when you install SQL 2017, which installs Microsoft Visual C++ 2017 Redistributable package (x86).  Workaround: Uninstall Microsoft Visual C++ 2017 Redistributable package (x86), and then install Microsoft Visual C++ 2015 Redistributable package (x86). | DE115386    |
| When upgrading Universal Client from version 7.0 SP2, SP3, SP4, or SP5 to version 8.0,                                                                                                    | DE114856    |
| the existing UAA users are not imported to the upgraded to the UC 8.0 version.                                                                                                    |             |
| In Non Conformance Management application, The Underline Text symbol in the <b>Rich Text Editor</b> of the Disposition page is sometimes not displayed.                                                                                                    | DE114530    |
| While accessing the Analysis application in an iPad, the drag-and-drop functionality does not work when you try to drag a row to either <b>Add Chart</b> or <b>Add Batches</b> panel.                                                                                                    | DE114477    |
| <b>Workaround</b> : You must manually select the check boxes of relevant rows, and then add them by selecting <b>Add Chart</b> or <b>Add Batches</b> .                                                                                                    |             |
| While accessing Plant Applications in an iPad, the pagination does not function correctly. If you tap on the next or previous page links, instead of the next immediate page, the alternate page appears.                                                                                                    | DE114475    |
| In the Activities application, when you select the filter icon of the first column, the filter menu appears under the Applications panel due to an alignment issue.                                                                                                    | DE114378    |
| In Non Conformance Management application, Defect is not retrieved if it is logged against a Work Order that has any special character (!@#\$%^&*()=_+/?><\ e) in its name.                                                                                                    | DE114327    |
| While accessing the Plant Applications in an iPad, the drop-down list boxes do not display the whole character length after you select a value from a list. This behavior can be observed when the selected option character length exceeds the size of the dropdown.                                                                                                    | DE113852    |
| In Non Conformance Management application, History is not displayed when there are two defects on a Serial Number and one of them is scrapped                                                                                                    | DE113670    |
| In Plant Applications Web Client, when you right click in the Search field of the grid and select Paste, the value is not pasted in the field.                                                                                                    | DE113317    |
| While accessing the Activities application in an iPad, in the <b>Open</b> page, when you select the <b>Due In</b> column (for an overdue activity) to view the tooltip, the <b>Overdue comment</b> box appears along with the tooltip.                                                                                                    | DE112907    |
| The <b>Create account</b> and <b>Reset password</b> links are not working on the Universal Client login page.                                                                                                    | DE111982    |
| Workaround: To create user accounts, you can use the uaac-create-clients-and-users.bat batch file that is located in the Plant Applications Universal Client installation directory. To reset a password, you can login to UAA, and then select Change Password from the Account Settings page.                                                                                                    |             |
| While accessing the Activities application in an iPad, if you enter invalid data in any of the fields when editing an event, the <b>Save</b> button remains enabled. If you select <b>Save</b> , the value is not saved. However, a success message appears.                                                                                                    | DE111683    |

| Description                                                                                                    | Tracking ID |  |
|----------------------------------------------------------------------------------------------------|-------------|--|
| Do not to scale below services in multiple instances - RabbitMQ dependent services:                                | N/A         |  |
| downtime-app-service                                                                                               |             |  |
| downtime-service                                                                                                   |             |  |
| alarm-app-service                                                                                                  |             |  |
| alarm-service                                                                                                    |             |  |
| Do not to scale below services in multiple instances:                                                              | N/A         |  |
| erp-scheduler-service                                                                                              |             |  |
| <ul> <li>erp-import-service (if you want to scale, ensure that Workorder-service is scaled<br/>before).</li> </ul> |             |  |
| If for any reason Kafka services are restarted, you must restart the below services:                               | N/A         |  |
| Operator app service                                                                                               |             |  |
| WorkOrder                                                                                                    |             |  |
| WorkOrder History service                                                                                          |             |  |
| Supervisor app service     Plant execution service                                                                 |             |  |
| • Plant execution service                                                                                          |             |  |

# **Table 45. Obsolete Features**

# The following features are no longer available.

| Description                                                                                                    | Tracking ID |
|----------------------------------------------------------------------------------------------------|-------------|
| The following REST API microservices are deprecated from Plant Applications 8.0. These REST APIs will be permanently removed in the future release:                                                                                                    | US328042    |
| <ul> <li>In activities-service:         <ul> <li>GET /userDefined/v1/events/{eventId}/status</li> <li>GET /production/v1/events/{eventId}/status</li> </ul> </li> <li>In comment-service:         <ul> <li>GET /comment/v1/commentThreads/permissions</li> </ul> </li> </ul> |             |